# Dell Optiplex 9010

セットアップと機能情報

警告について

警告: 物的損害、けが、または死亡の原因となる可能性があることを示しています。

正面図

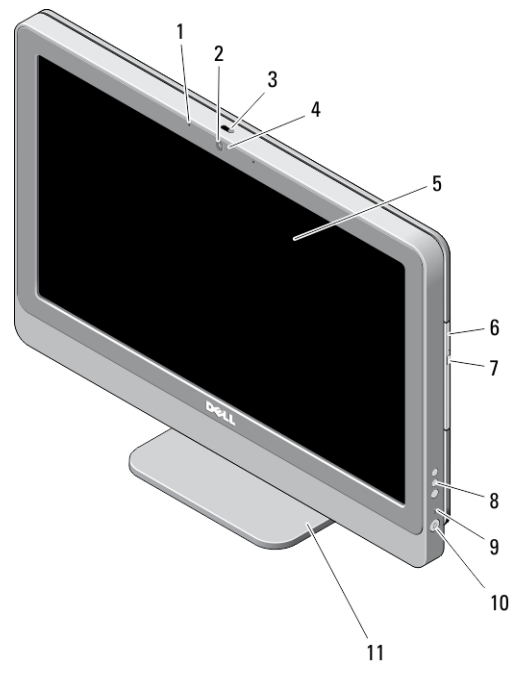

### 図 1. 正面図

- 1. マイク(2)
- 2. カメラ(オプション)
- 3. カメラプライバシーカバースライダー
- 4. カメラ LED
- 5. ディスプレイ
- 6. オプティカルドライブ(オプション)
- 7. オプティカルドライブ取り出しボタン
- 8. 画面上のディスプレイキー
- 9. ハードドライブ動作ライト
- 10. 電源ボタン
- 11. スタンド

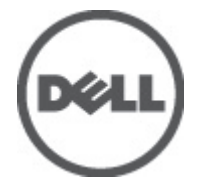

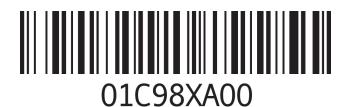

規制モデル:W04C<br>規制タイプ:W04C001<br>2012-03

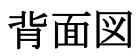

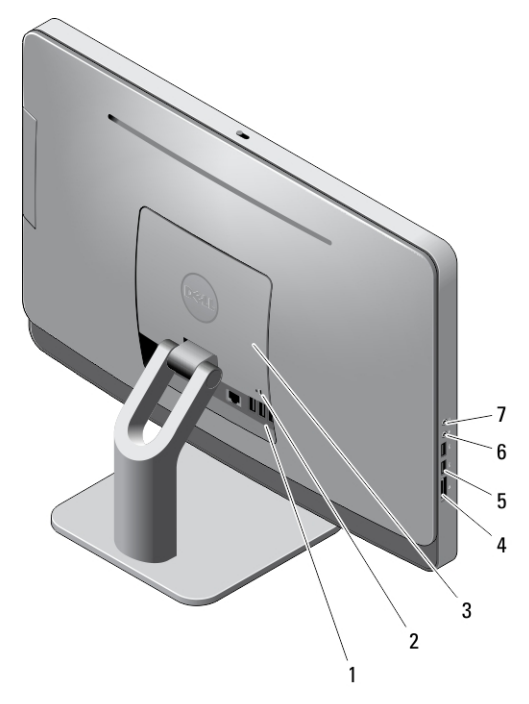

#### 図 2. 背面図

- 1. 背面パネルコネクター
- 2. セキュリティケーブルスロット
- 3. VESA カバー
- 4. メモリカードリーダー
- 5. USB 3.0 コネクター(2)
- 6. マイクコネクター
- 7. ヘッドフォンコネクター

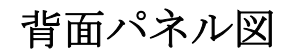

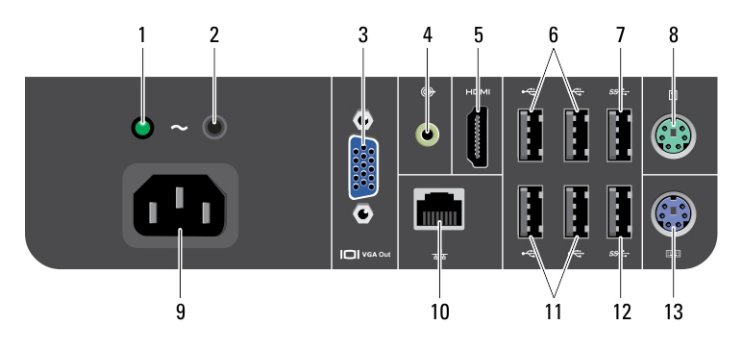

### 図 3. 背面パネル図

- 1. 電源ユニット診断ライト
- 2. 電源ユニット診断ボタン

3. VGA 出力コネクター 4. ライン出力コネクター

- 5. HDMI コネクター
- 6. USB 2.0 コネクター(2)
- 7. USB 3.0 コネクター
- 8. マウスコネクター
- 9. 電源コネクター
- 10. ネットワークコネクター
- 11. USB 2.0 コネクター(2)
- 12. USB 3.0 コネクター
- 13. キーボードコネクター

## クイックセットアップ

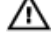

警告: 本セクション記載の操作を開始する前に、お使いのコンピューターに付属している安全にお使いい ただくための注意事項をお読みください。ベストプラクティスの詳細については、www.dell.com/ regulatory\_compliance を参照してください

■メモ:ご注文いただかなかったデバイスは、同梱されていない場合があります。

1. USB キーボードまたはマウスを接続します。ワイヤレスキーボードおよびマウスを接続するには、お使 いのワイヤレスキーボードおよびマウスに付属している『Dell コードレスマウス、キーボード、USB レ シーバーのセットアップ』技術シートを参照してください。

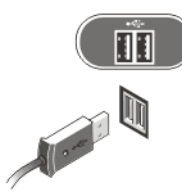

#### 図 4. USB 接続

2. ネットワークケーブルを接続します (オプション)。

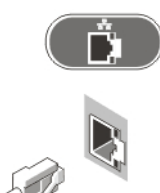

#### 図 5. ネットワークの接続

3. 電源ケーブルを接続します。

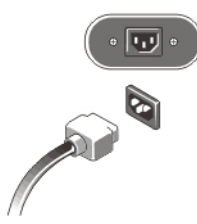

#### 図 6. 電源を接続する

4. コンピューターの電源ボタンを押します。

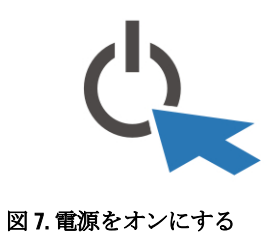

## 仕様

イメモ:提供される内容は地域によって異なります。次の仕様には、コンピューターの出荷に際し、法によ り提示が定められている項目のみを記載しています。お使いのコンピューターの設定については、スタ ート→ヘルプとサポートをクリックして、お使いのコンピューターに関する情報を表示するオプショ ンを選択してください。

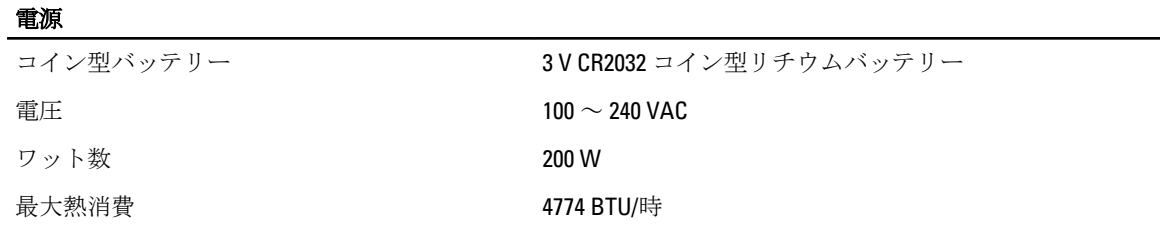

■ メモ: 熱消費は電源ユニットのワット数定格により算出されています。

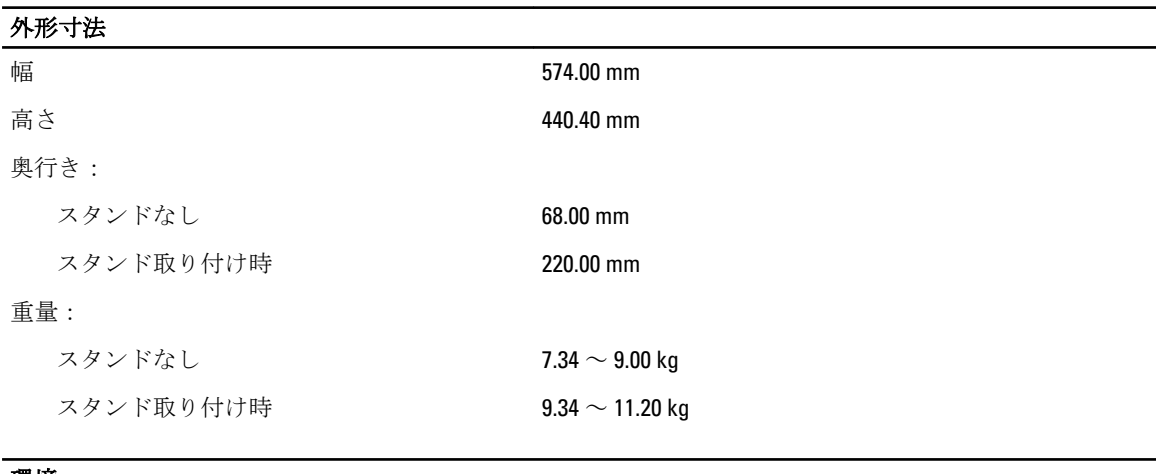

#### 環境

動作時温度 10 ~ 35 °C

## Information para NOM (únicamente para México)

本書では、メキシコの公式規格(NOM)の要請に応じて、デバイスについての情報を以下に記載します。

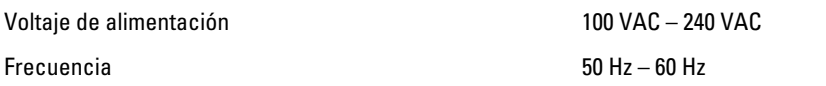

### 詳細情報およびリソースの参照

以下の項目の詳細については、お使いのコンピューターに同梱されている安全と規制に関するドキュメント、 および規制の順守について説明しているホームページ (www.dell.com/requlatory\_compliance) を参照してくだ さい。

- 安全に関するベストプラクティス
- 規制認可
- 快適な使い方

また、以下の項目については、www.dell.com を参照してください。

- 保証
- 契約条件(米国のみ)
- エンドユーザーライセンス契約

この他、お使いの製品については、support.dell.com/manuals をご覧ください。

#### **©** 2012 Dell Inc.

本書で使用されている商標:Dell™、DELL ロゴ、Dell Precision™、Precision ON™、ExpressCharge™、Latitude™、Latitude ON™、 OptiPlex™、Vostro™、および Wi-Fi Catcher™ は Dell Inc. の商標です。Intel®、Pentium®、Xeon®、Core™、Atom™、Centrino®、およ び Celeron® は米国およびその他の国における Intel Corporation の登録商標または商標です。AMD® は Advanced Micro Devices, Inc. の登録商標、AMD Opteron™、AMD Phenom™、AMD Sempron™、AMD Athlon™、ATI Radeon™、および ATI FirePro™ は Advanced Micro Devices, Inc. の商標です。Microsoft®、Windows®、MS-DOS®、Windows Vista®、Windows Vista スタートボタ ン、および Office Outlook® は米国および/またはその他の国における Microsoft Corporation の商標または登録商標です。 Blu-ray Disc™ は Blu-ray Disc Association(BDA)が所有する商標で、ディスクおよびプレーヤーで使用するライセンスを取得 しています。 Bluetooth® の文字マークは Bluetooth® SIG, Inc. が所有する登録商標で、Dell Inc. はそのようなマークを取得ラ イセンスのもとに使用しています。Wi-Fi® は Wireless Ethernet Compatibility Alliance, Inc. の登録商標です。